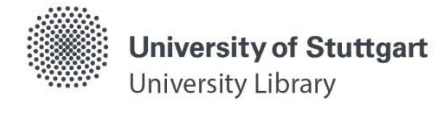

# **Catalog – Library Holding**

Please note: Unfortunately, not all terms in the catalog have been translated into English yet. As soon as this changes, we will update the self-study materials as well.

In the **catalog** you search **simultaneously** for the holdings of the University Library and the decentralized libraries.

## **Search Entry**

Starting from the homepage of the University Library, several search entries are offered.

## **Quick Search**

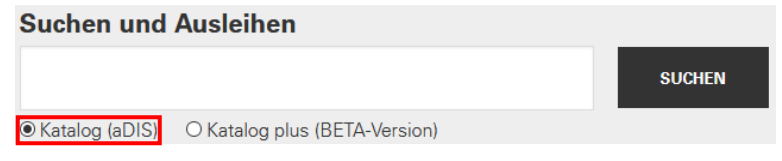

The "quick search" searches in most of the input fields. This allows a search on a broad data basis on one hand, on the other hand it can also quickly lead to large and inaccurate sets of hits.

#### **Advanced Search**

For a more targeted search, we recommend the "Advanced search".

You can access it via the [homepage](https://www.ub.uni-stuttgart.de/) of the University Library. (Search & Borrow > Catalog [\(Advanced Search\)\)](https://stg.ibs-bw.de/aDISWeb/app?service=direct/0/Home/$DirectLink&sp=SOPAC02&sp=SS600000000)

Here you can combine input fields and limit the search. Please note that the more terms you use, the more you limit your set of hits.

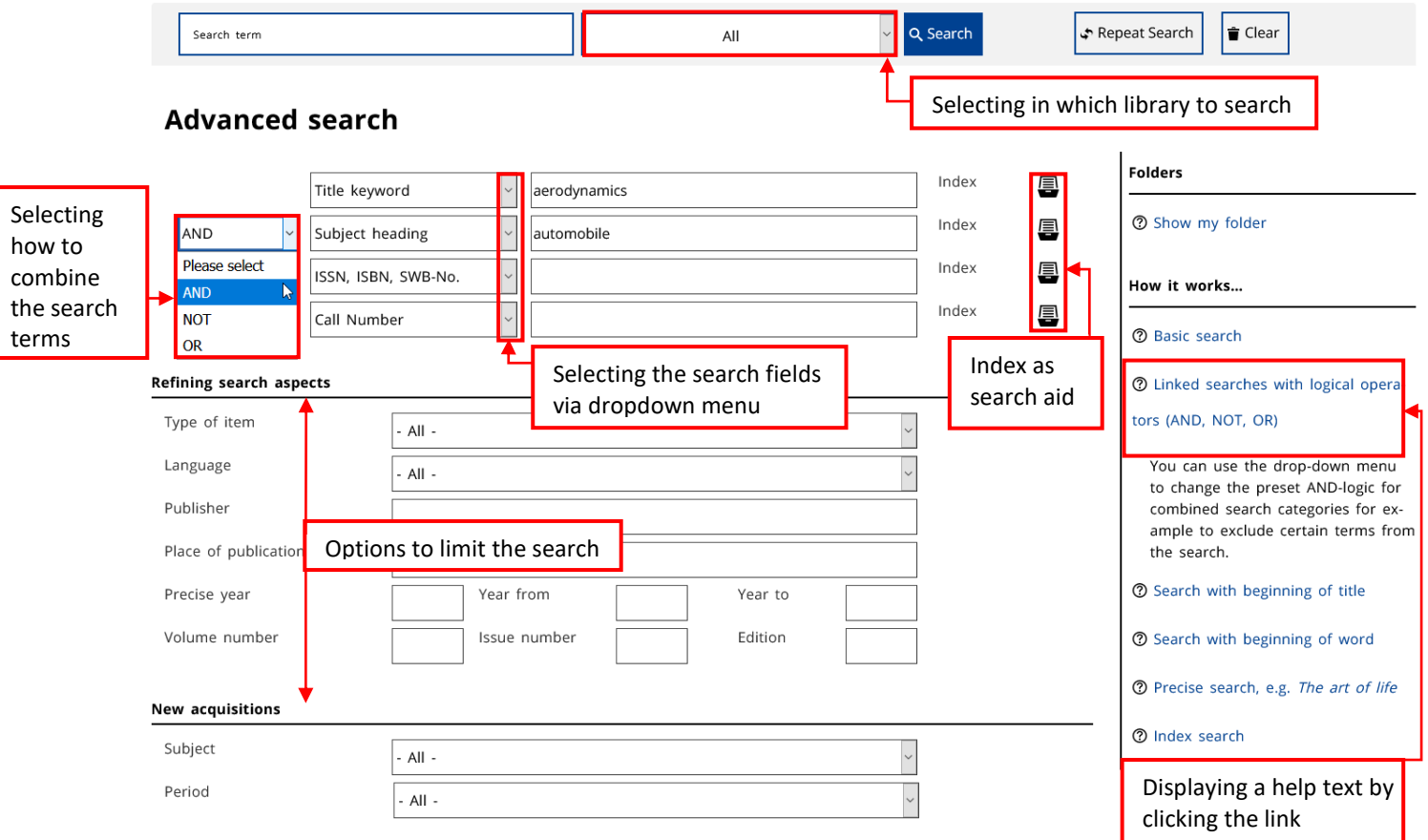

After submitting the search, two different result lists are displayed: "Library holdings" and "Interlibrary loan". You can alternate between the lists.

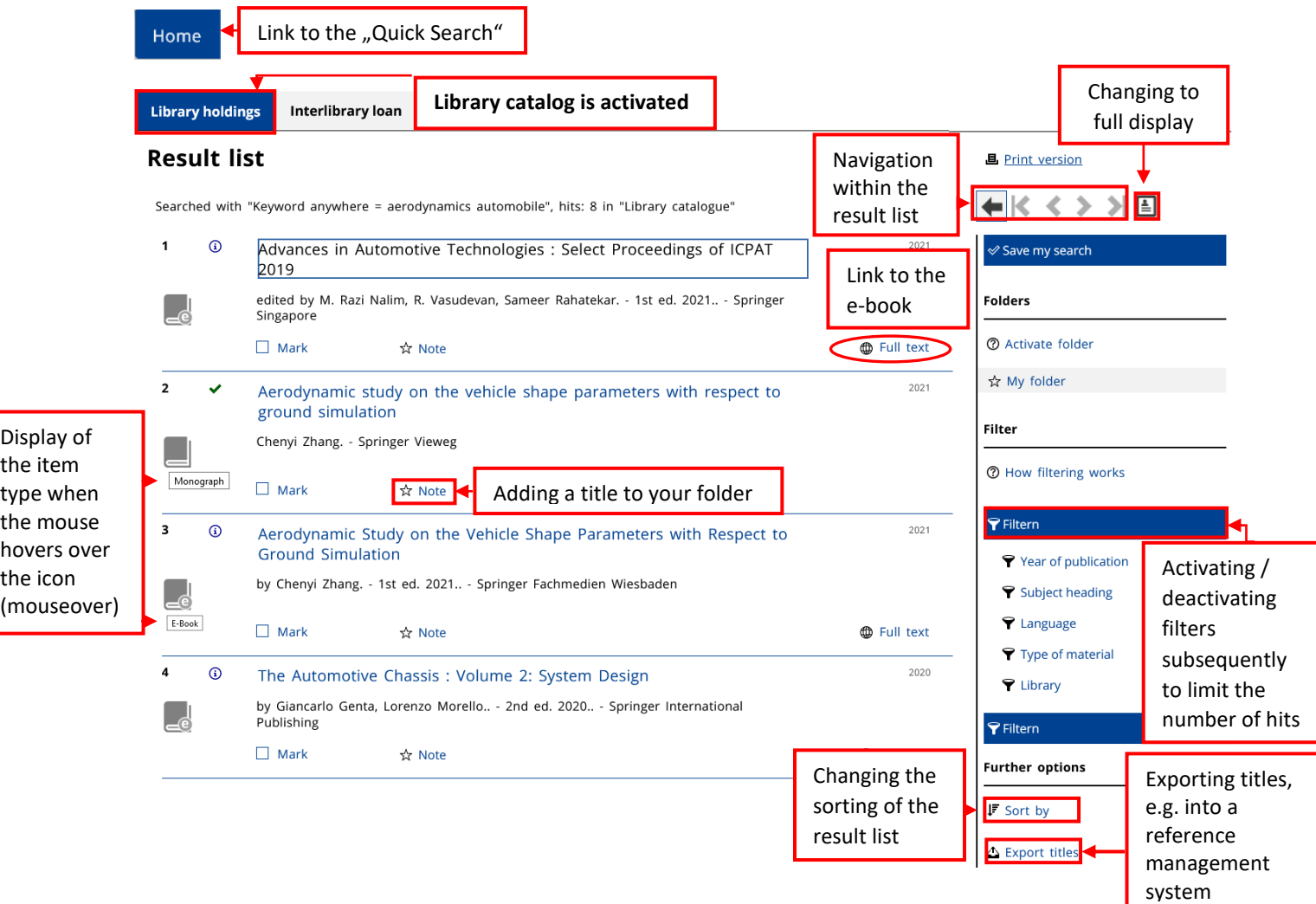

If you still get an extensive result list, use the **filter function** on the right-hand side to narrow your search.

Clicking a hit will take you to the **full title and availability display**.

## **Display of Availability**

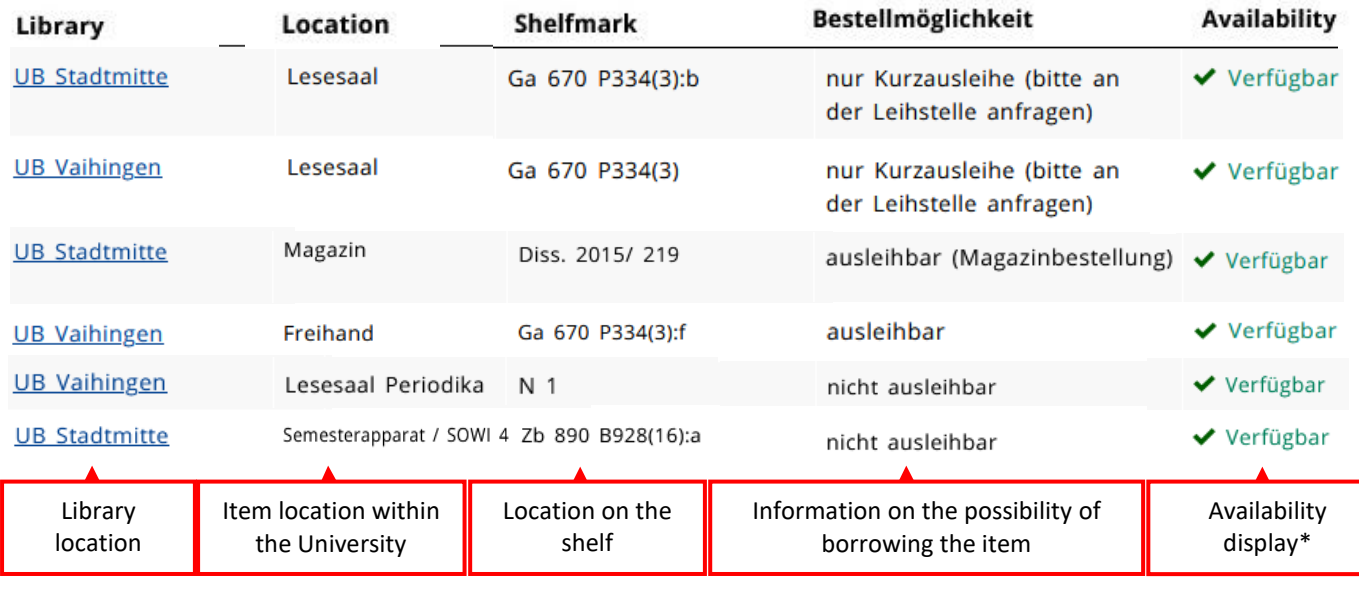

## **\* Availability Display**

**Available** = Item is on the shelf **Checked out** = Item is checked out, it is possible to place a hold on it **Reserved for circulation** = Item is reserved for another user **In Process** = Item is being transported to the other library location or still in process, it is possible to place a hold on it

## **Different Item Locations**

- Open shelves: borrowable, self-service or request to other library location possible
- Open stacks: borrowable, self-service or request to other library location possible
- Reading room: only borrowable as a short-term loan
- Closed stacks: borrowable, request via the catalog is always necessary
- Reading room periodicals: non-borrowable
- Course reserve collections: non-borrowable

Via the button  $\psi_{\text{Request/Hold}}$  you can request available titles and place holds on checked out titles.

For **online resources**, the link in the result list or the link in the full title display allows direct access to the full text.

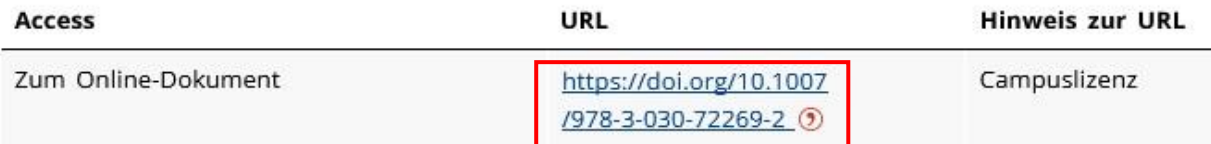

Members of the University as well as external users with a valid library card can access licensed electronic resources within the framework of the applicable copyright law. Licensed content can only be accessed on the campus network:

- Off-campus access via [a VPN client](https://www.tik.uni-stuttgart.de/en/support/service-manuals/vpn/) and, where applicable, [Shibboleth](https://www.ub.uni-stuttgart.de/suchen-bestellen/e-ressourcen/zugang-elektronische-ressourcen.html) (user ID + password) for university members
- Access for external users only possible at the research computers within the rooms of the University Library

**Note:** You will not find articles from journals and books in the catalog. You best search for articles

- in the Electronic Journal Library [EZB](http://ezb.uni-regensburg.de/ezeit/search.phtml?bibid=UBS&colors=7&lang=en)
- in subject databases in the database information system [DBIS](https://dbis.uni-regensburg.de/dbinfo/fachliste.php?bib_id=ub_s&lett=l&colors=&ocolors=)
- in [Catalog](https://rds-stg.ibs-bw.de/opac/RDSIndex/) plus in the search area "Articles & more" (Katalog plus, Bereich "Artikel & mehr")

**Have you got questions?** The library team will gladly help you -> **[Ask a librarian](https://www.ub.uni-stuttgart.de/en/ask-a-librarian/)**"